**Trust Predator Extreme**

**User's Manual**

# **Copyright Statement**

No part of this manual may be reproduced or transmitted, in any form or by any means, electronic or mechanical, including photocopying, recording, or information storage and retrieval systems, for any purpose other than the purchaser's personal use, without the prior written permission of the manufacturer.

# **Disclaimer Statement**

The manufacturer specifically disclaims all warranties, either express or implied, including but not limited to implied warranties of merchantability and fitness for a particular purpose, with respect to the software, the product manual(s) and written materials, and any other accompanying hardware. The manufacturer reserves the right to revise or make improvements to its product at any time and without obligation to notify any person of such revisions or improvements.

In no event shall the manufacturer be liable for any consequential or incidental damages, including any loss of business profits or any other commercial damages, arising out of the use of its product.

\* All company or product names are trademarks or registered trademarks or service marks of their respective owners.

# **Table of Contents**

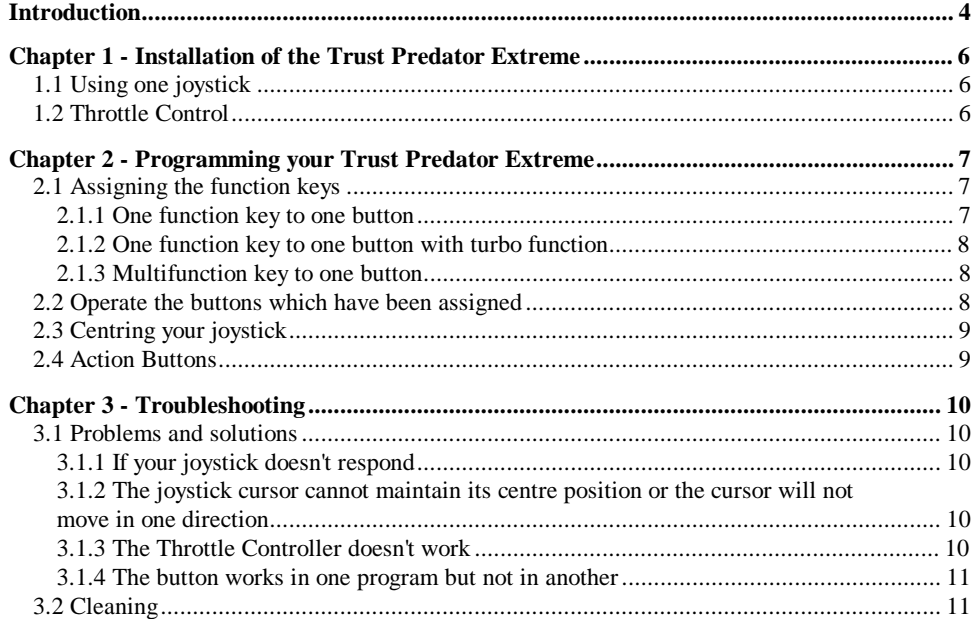

### **Introduction**

Thank you for purchasing the Trust Predator Extreme Programmable Control Stick, which supports high-end game software on PC. The Trust Predator Extreme is manufactured with precision components to provide you with hours of endless enjoyment. The Trust Predator Extreme operates as a keyboard simulator, and is also capable of multiple functions in most flight simulators. This manual is a guide to the installation and use of the Trust Predator Extreme.

Chapter 1 explains how to install the joystick.

Chapter 2 describes how to program the Trust Predator Extreme.

Chapter 3 gives solutions to problems.

### **Features & Benefits**

- Compatible with personal computers.
- The Trust Predator Extreme was designed with several advanced ergonomic features that provide you with the most comfortable joystick possible.
- For handheld use, the base is contoured to fit comfortably in the grasp of your hand.
- High quality rubber suction cups will secure the Trust Predator Extreme firmly in place on any smooth surface.
- •2 meter length cable provides full operating space.
- $\bullet$  High quality D-Sub 15-pin male connector with thumb screws & DIN 5-pin "T" type connector guarantees firm connection to both game port and keyboard port.
- •Special rotatable grip was designed especially for both left and right hand use.
- The Trust Predator Extreme provides two banks of keys (or multi-keys), which can be reset or reprogrammed at any time.
- $\bullet$ Bank selection switch and one programming switch.
- The Trust Predator Extreme doesn't require any software driver.
- Equipped with rotary throttle controller on the base of the Trust Predator Extreme.

### **Compatibility**

#### *Hardware*

• Personal computer equipped with a joystick port.

### **Note**

Joystick ports are available on game cards and on enhanced sound cards.

*Software*

• Any joystick-supported software written for your PC.

#### **Note 1**

Not all flight-oriented software supports Joystick Throttle Control. The Trust Predator Extreme is an advanced 4 axis joystick. The Control Stick controls the x-axis (up and down) & y-axis (left and right) of "Joystick 1". The onboard Throttle Control controls "Joystick 2", if your software supports the use of a second joystick. If your flight simulator software manual identifies a second joystick to control Throttle, the Trust Predator Extreme will be able to perform the actions of both joysticks.

#### **Note 2**

Not all flight-oriented software supports the Trust Predator Extreme HAT switch function. If your flight simulator software manual identifies using a HAT switch, the Trust Predator Extreme will be able to perform the action of both joysticks.

# **Chapter 1 - Installation of the Trust Predator Extreme**

- **1.1 Using one joystick**
- 1. Turn off the power to your computer.
- 2. Pull out the DIN 5-pin male connector of the keyboard.
- 3. Plug the DIN 5-pin male connector of the "T"-type connector (from the Trust Predator Extreme) into the keyboard port.
- 4. Plug the keyboard DIN 5-pin male connector into the DIN 5-pin female connector of the "T" type connector.
- 5. Plug The Trust Predator Extreme connector into the 15-pin joystick port located on your game card or enhanced sound card. The Trust Predator Extreme can be plugged into either joystick Port A or Port B.
- 6. Turn the computer on and start your software program.
- 7. Select "Joystick with Throttle", "Joystick with HAT switch" or "Joystick" from the option menu, depending on your software.

# **1.2 Throttle Control**

Throttle Control allows you to adjust the speed of your aircraft or vehicle without having to access your keyboard. The Trust Predator Extreme throttle controller is the wheel located on the base of the joystick. Some flight simulators and other advanced game software use throttle control, while others don't. Rotate the Trust Predator Extreme Throttle Controller towards you until it stops in order to reduce the throttle to zero before starting a software program which uses throttle control.

How to use the throttle control:

- 1. Increase throttle by pushing the wheel away from you; decrease throttle by pulling it toward you.
- 2. When you wish to utilize two joysticks in a two-player game (each player using a joystick), it is very important that the Throttle Controller is turned to Zero.

# **Chapter 2 - Programming your Trust Predator Extreme**

The Trust Predator Extreme was designed as a programmable joystick, with no need for any software driver. Compared to other programmable joysticks available in the market currently, the Trust Predator Extreme is indeed convenient for the end-user. Please follow these steps to program your Trust Predator Extreme:

- 1. Study the manual of the software which you are going to play with.
- 2. Determine all function keys of the software. Normally these function keys can be found on the keyboard.
- 3. The Trust Predator Extreme provides two banks for key memories. In other words, you can have 2 sets of function keys (for two programs) memorized by the Trust Predator Extreme. Before you program the function keys on the Trust Predator Extreme, you must decide what bank is going to be used for the software. You can use bank 1 or bank 2, to be selected with the bank selection switch.
- 4. Switch the "set" switch to "on" position, and check if the indicator is off.

# **2.1 Assigning the function keys**

# *2.1.1 One function key to one button*

- 1. Make a decision which function key will be assigned to which button of the Trust Predator Extreme.
- 2. Hold down the button on the Trust Predator Extreme you want to assign a function key to, and check whether the indicator is blinking.
- 3. Use your other hand to push the key on the keyboard once. If the indicator flashes, the key function is transferred to the Trust Predator Extreme. You can release the button on the TrustPredator Extreme now.
- 4. Repeat step 1 to 3 for the remaining keys.
- 5. When all keys are programmed, please set the switch from "Set" to "Off" position, and check whether the indicator is on.

### *2.1.2 One function key to one button with turbo function*

- 1. Make a decision which function key (with turbo function) will be assigned to which button of the Trust Predator Extreme.
- 2. Hold down the button on the Trust Predator Extreme you want to assign a function key to, and check whether the indicator is blinking.
- 3. Use your other hand to push the key on the keyboard twice. If the indicator flashes, the key functions are transferred to the Trust Predator Extreme. You can release the button on theTrust Predator Extreme now.
- 4. Repeat step 1 to 3 for the remaining keys.
- 5. When all keys have been programmed, please set the switch from "Set" to "Off" position, and check whether the indicator is on.

### *2.1.3 Multifunction key to one button*

- 1. Hold down the button on the Trust Predator Extreme you want to assign a multi-function key to, and check whether the indicator is blinking.
- 2. Use your other hand to push the keys on the keyboard you want to assign to this button simultaneously. The indicator flashes and the key functions are transferred to the Trust Predator Extreme. When you have finished, you can release the button on the Trust Predator Extreme.
- 3. You can repeat step 1 and 2 for the remaining keys on the Trust Predator Extreme.
- 4. When all keys have been programmed, please set the switch from "Set" to "Off" position, and check whether the indicator is on.

### **2.2 Operate the buttons which have been assigned**

- 1. When you press a button which was assigned the function of a key, the button will function as the key.
- 2. If you hold down a button which was assigned a turbo function, the action will continue until you release the button.
- 3. If you want to reset a function during game play, there is no need to quit the game, you can reprogram any function of any button at any time.

### **2.3 Centring your joystick**

- 1. Turn off your computer before you connect your joystick to your computer, or your computer may not be able to detect it.
- 2. Before connecting your joystick to your computer, make sure you have only one game port (15 pin connector) or one game card with multiple game ports. Otherwise, your joystick will not function properly. Should you have more than one game port, disable all but one. You may need to consult your owners' manual or computer manufacturer for disabling procedures.
- 3. Unlike other pointing devices, the Trust Predator Extreme doesn't require driver software. As long as your game port functions properly, your joystick should work automatically once you plug it in.
- 4. Before you start your game, adjust the trimmer controls at the bottom of the joystick to the centre position. This trimmers adjust the horizontal  $(X)$  and vertical  $(Y)$  positions.
- 5. Certain games may require you to specify that you are using the joystick as the control device, and some games will have an option for centring the joystick. Follow the instructions in your game manual for such installations or configuration procedures. If the object you want to control moves to one direction when the joystick is in the central position, adjust the "X" or "Y" trimmer to the opposite direction until you have the best setting.

# **2.4 Action Buttons**

Four independent fire buttons are located on the control stick. The exact function each fire button activates depends on your software program. Consult your software manual for a description of each fire button. Some software programs utilize only one or two fire buttons.

# **Chapter 3 - Troubleshooting**

### **3.1 Problems and solutions**

- *3.1.1 If your joystick doesn't respond*
- 1. Make sure only one game port is enabled.
- 2. If you have a sound card with a joystick interface, disable it and use the connector already on the PC.
- 3. Check your sound card's manual for instructions.
- 4. Check whether you have a defective Y-connector.
- 5. If you are using an Y-connector with the Trust Predator Extreme, disconnect it and connect the joystick directly to the game port.
- 6. Change the I/O address of the card that is conflicting with the game card, or remove this card.

*3.1.2 The joystick cursor cannot maintain its centre position or the cursor will not move in one direction*

- 1. Make sure you have calibrated the Trust Predator Extreme for the game you are using.
- 2. Make sure you have set the trim controls to their centre position.
- 3. Check if you have used another joystick in your system prior to replacing it with Trust Predator Extreme. Your game might need recalibration then.
- *3.1.3 The Throttle Controller doesn't work*
- 1. Before starting a game which supports Throttle Control, make sure that you have set the Throttle Controller to zero.
- 2. Refer to the instructions of the software program which you are playing to set up the Trust Predator Extreme Throttle Controller to zero.
- 3. In some games, you need to set up the Trust Predator Extreme as 2 joysticks. Set joystick one as "Yoke" and joystick two as "Throttle".
- *3.1.4 The button works in one program but not in another*
- 1. Each time you switch games, the function of the Trust Predator Extreme's button may also change.
- 2. Refer to the game's instruction manual to learn how to assign functions.

### **3.2 Cleaning**

- 1. Keep the Trust Predator Extreme free of dust by wiping the surface with a dry, soft cloth.
- 2. If the Trust Predator Extreme should require cleaning, wipe it with a cloth slightly dampened with clean water.
- 3. Never immerse the Trust Predator Extreme in any liquid.